When viewing Planned Flights section, Leon will inform you if there has been any **crew change** done on the flight. Moreover, when you hover the mouse over the **CREW CHANGE** belt, a pop-up window will show up with the information about the previous and the actual crew.

The only requirement from you is to have a checkbox 'Show crew change' ticked in the <u>filter</u>.

Below you can see **examples** of how this feature works:

• A new flight added - a 'crew change' belt - when hovering the mouse over it - will show the information about the <u>previous crew</u> (from the last flight on that particular aircraft) and <u>actual crew</u> (just added).

| 10:00 z     |          |     |     |      |
|-------------|----------|-----|-----|------|
| CREW CHANGE |          |     |     |      |
| WAW-VKO     |          |     |     |      |
| VKO-AMS     | Crew     | СПТ | 50  | EA.4 |
| AMS-WAW     | Clew     | CPT | FU  | FAT  |
|             | Previous | PAP | UNI | SIE  |
| NEW z 19:10 | Actual   | ZUL | YAN |      |
|             |          |     |     |      |

• **Crew changed on the 1st leg** - an information will appear before the 2nd leg, showing the information about the initial (previous) crew and the changed crew.

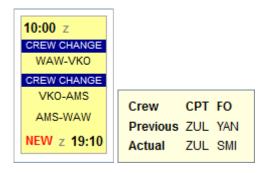

• Crew changed on the last leg - an information will appear before the last leg of the trip about the previous crew on that leg and the changed crew.

| <b>10:00</b> z |                  |
|----------------|------------------|
| CREW CHANGE    |                  |
| WAW-VKO        |                  |
| CREW CHANGE    |                  |
| VKO-AMS        |                  |
| CREW CHANGE    | Crew CPT FO      |
| AMS-WAW        |                  |
| NEW z 19:10    | Previous PAP YAN |
|                | Actual SMI UNI   |

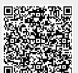

From: https://wiki.leonsoftware.com/ - Leonsoftware Wiki

Permanent link:

https://wiki.leonsoftware.com/updates/in-planned-flights-section-you-can-check-all-crew-changes-done-on-flights?rev=1386844787 Last update: 2016/08/30 13:06